Η εγκατάσταση της openmpi στο σύστημα γίνεται με τις εξής εντολές:

\$ sudo apt-get install libopenmpi-dev \$ sudo apt-get install openmpi-bin

Η μεταγλώττιση (έστω το main.c) γίνεται με την εντολή:

\$ mpicc main.c -o main

΄Η για C++:

\$ mpiCC main.c -o main

Ενώ η εκτέλεση γίνεται με:

\$ mpirun -np 1 ./main //np: Πόσες εκτελέσεις της ./main να γίνουν

Κατά την εκτέλεση, ενδεχομένως να προκύψει το πρόβλημα:

"Invalid MIT-MAGIC-COOKIE-1 key"

Η θεραπεία αυτού είναι να αλλάξετε από το Additional Drivers των Ubuntu τον driver της κάρτας γραφικών στον open source X.Org. Ενδεχομένως να απαιτηθεί και επανεκκίνηση του υπολογιστή.

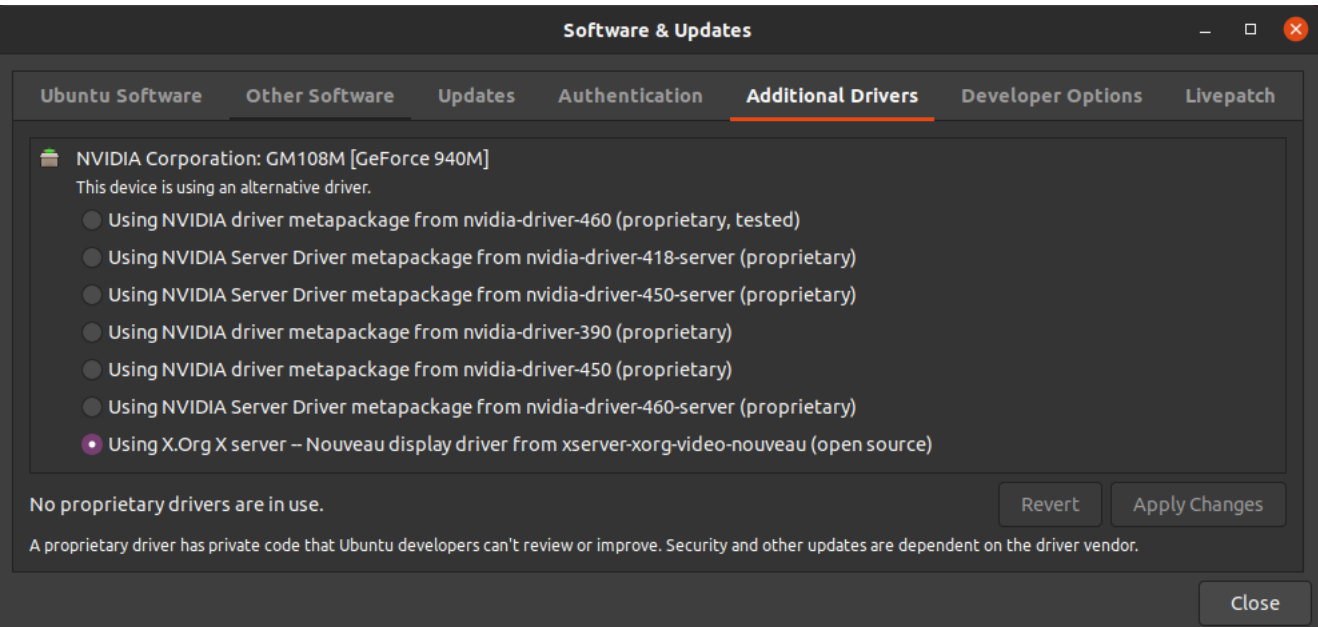